## S10N Network Music Player HOWTOs

\* The S10N supports 2TB USB flash drive/hard drive. Please format them to exFAT if they are not.

## **·How to use the Bluetooth receiving function?**

(The S10N supports Bluetooth receiving: aptX HD, LDAC, etc. Doesn't support transmitting.)

- 1. Make sure "Location Services" of your smartphone is on;
- 2. Switch to Bluetooth receiving mode on the S10N: Method A: On the remote, press the SWITCH button

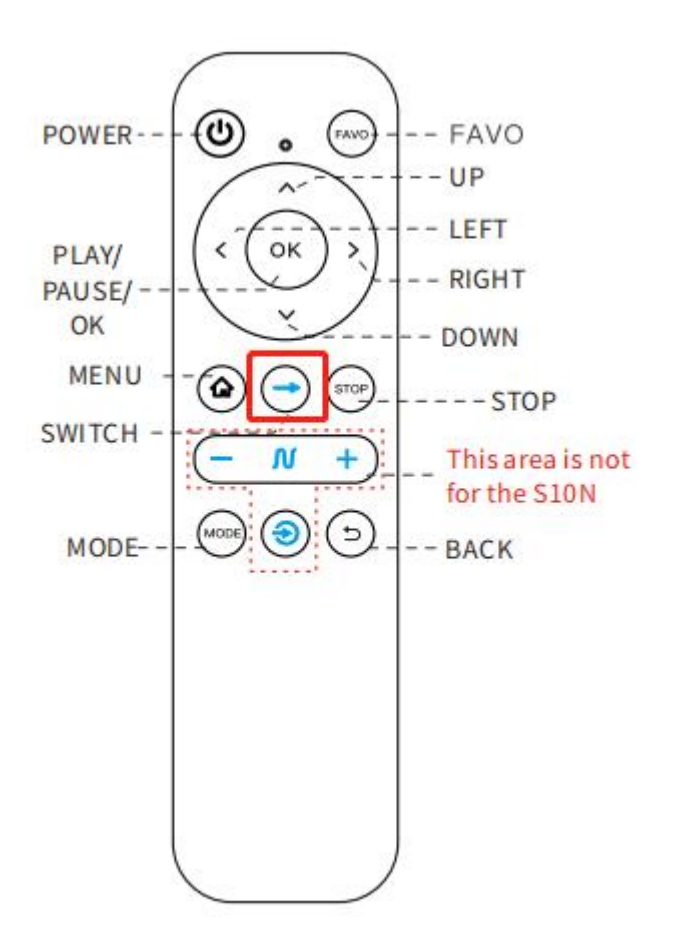

Method B: On the S10N panel, press the PLAY button and the RIGHT button at the same time.

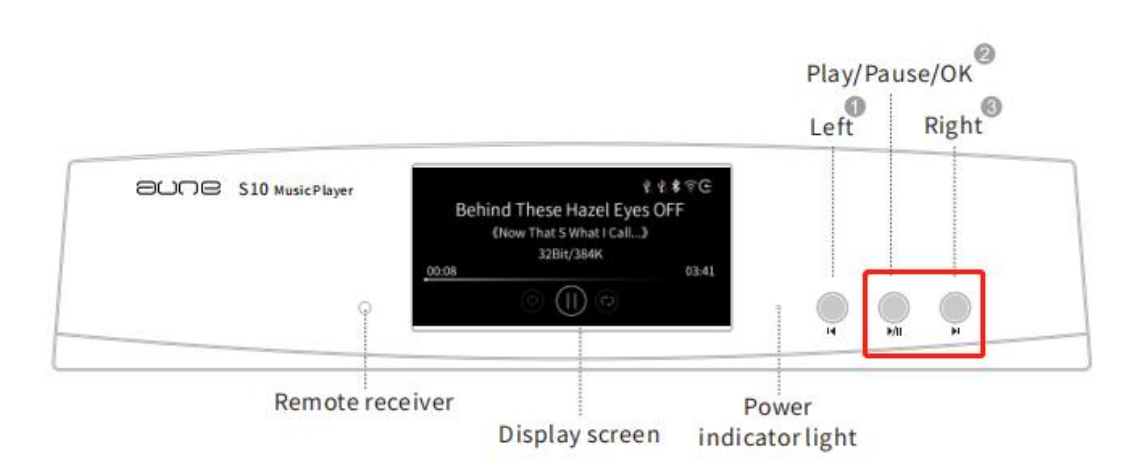

3. Enable Bluetooth on your smartphone - search for devices - select "aune S10" - connected. Now you can play music from your smartphone on the S10N via Bluetooth.

## **·How to stream from a smartphone?**

1. Download and install IEAST iOS: <https://apps.apple.com/cn/app/ieast-controller/id1574482205>

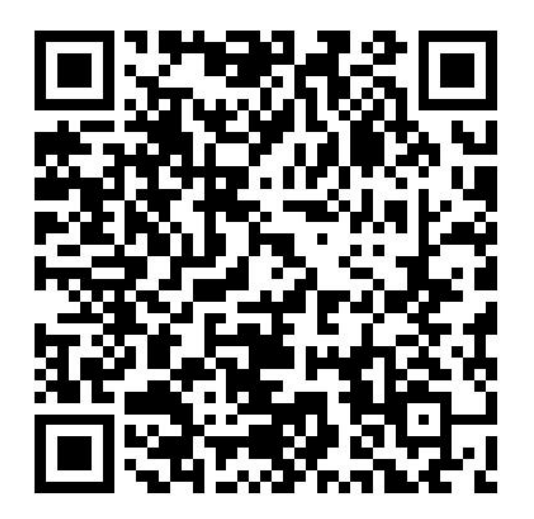

Android:

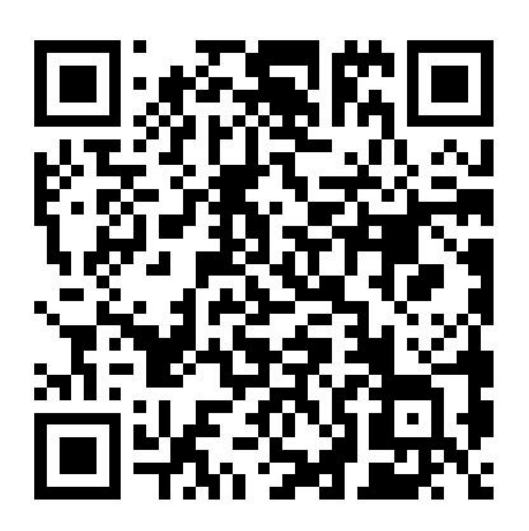

2. Switch to streaming receiving mode on the S10N:

Method A: On the remote, press the SWITCH "→" button twice.

Method B: On the S10N panel, press the LEFT button and the PLAY button at the same time.

3. Turn on WiFi on the smartphone;

Search for "aune S10 XXXX" and connect to it.

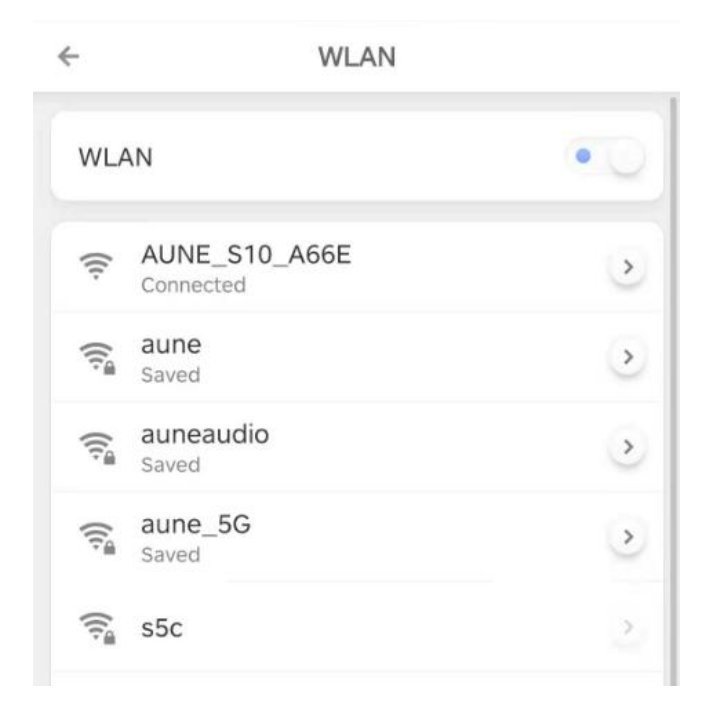

## 4. Enter IEAST Tap "Add Device"

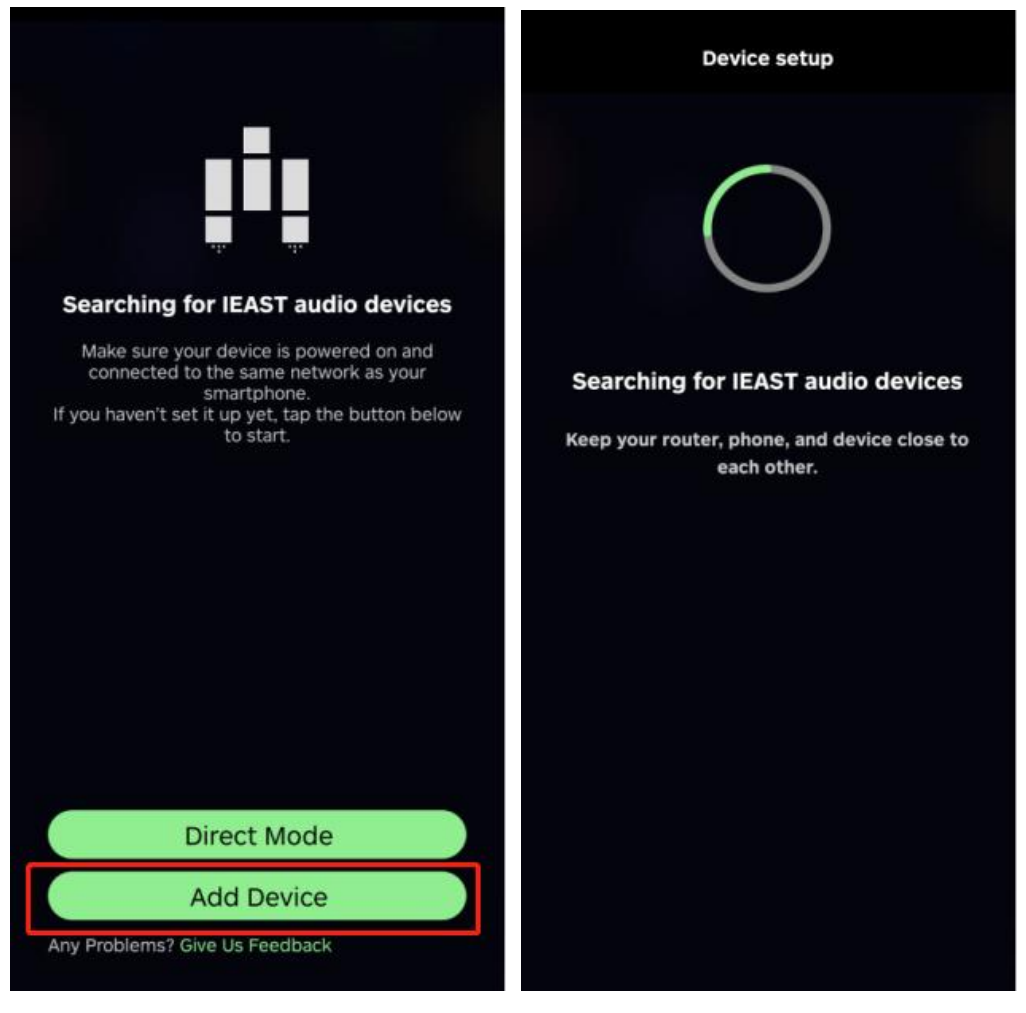

5. Tap "+" and choose the WiFi you want to connect to.

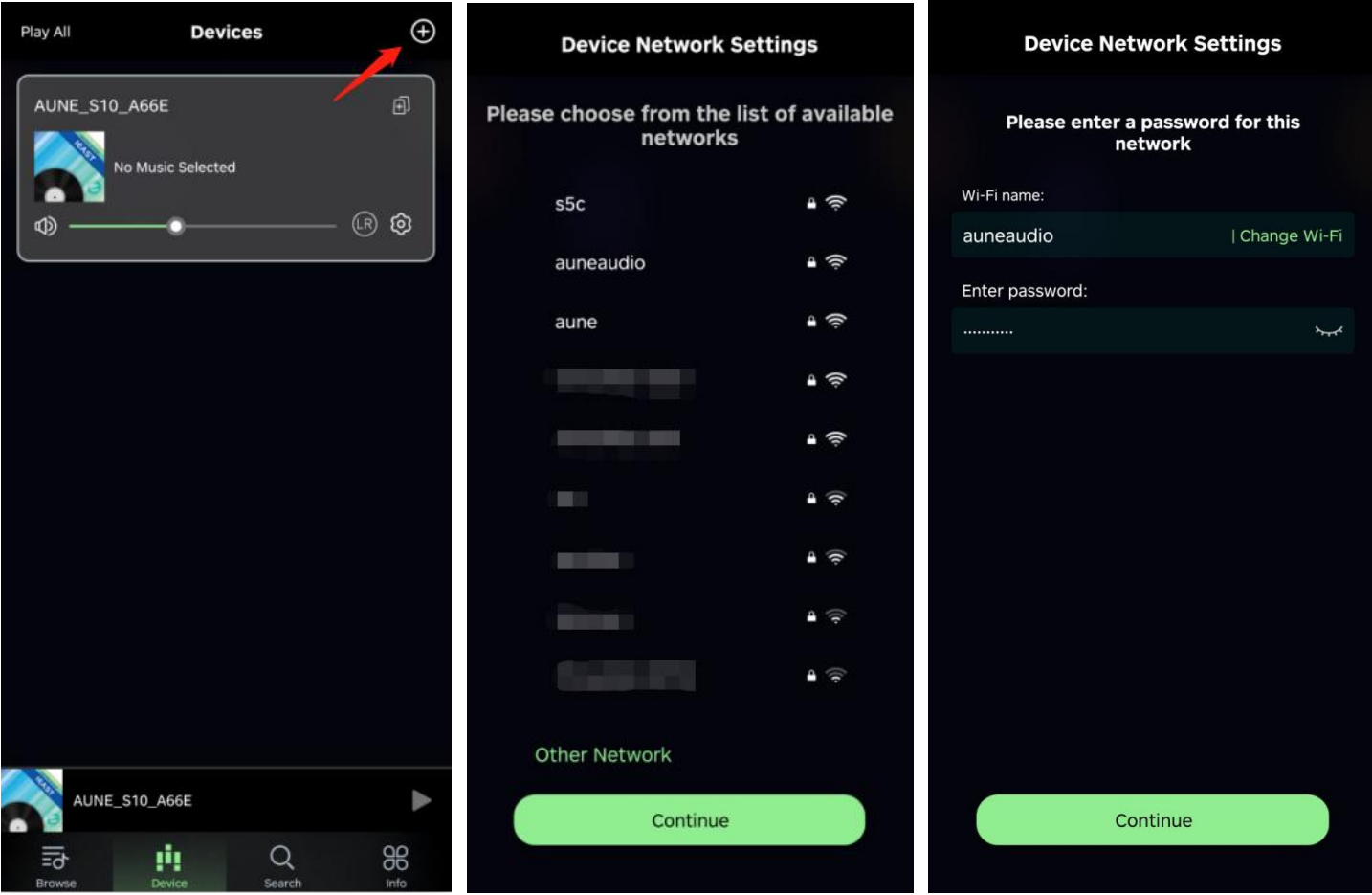

6. (Make sure that your phone is connected to the same WiFi from nowon.) IEAST leads to you to name the device.

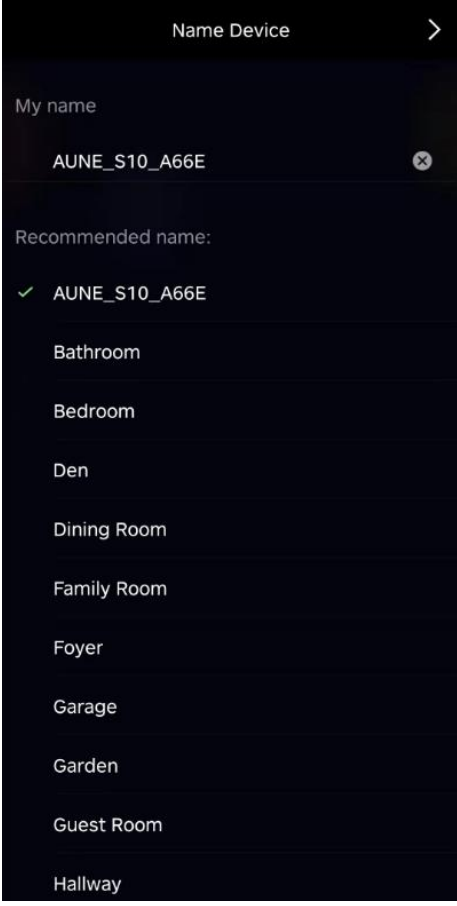

7. Tap "Browse" to browse the streaming services.

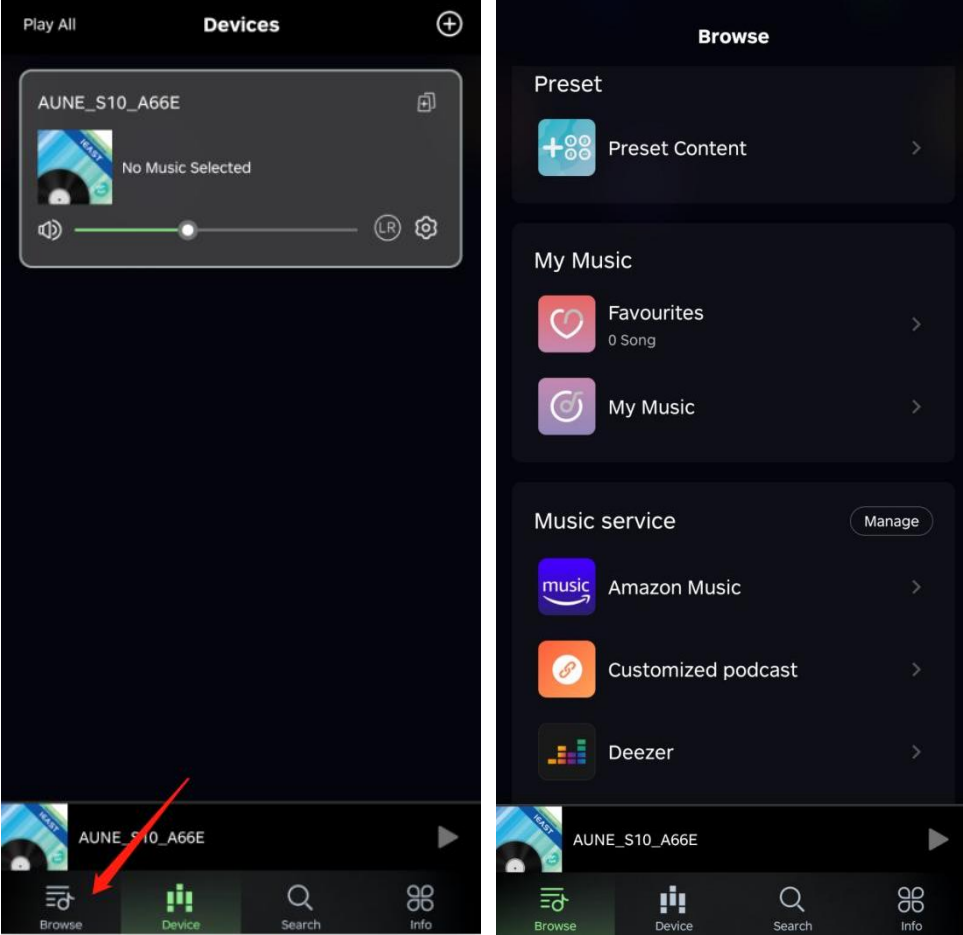

Now you can use the streaming services.